*Если Вы не уверены в результате изменений настроек не вносите их. Банк не несет ответственности за внесенные изменения в настройки мобильных устройств пользователей.* 

## **1** Скачать на телефон файл [«ISRG Root X1.cer»](https://creditural.ru/upload/documents/online_service/ISRG%20Root%20X1.cer)

## **2** В настройках смартфона выбрать

Раздел «Безопасность» **«**Другие параметры безопасности» *в зависимости от производителя устройства путь может отличаться*

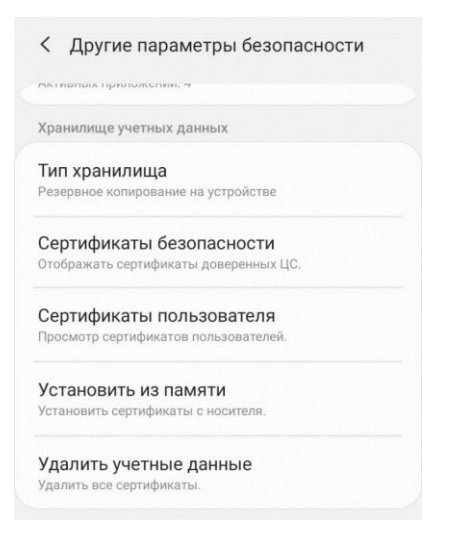

**3** Выбрать пункт «Установить из памяти» *(или «Установить с SD»)*

## **4** Выбрать ранее скаченный файл [«ISRG Root X1.cer»](https://creditural.ru/upload/documents/online_service/ISRG%20Root%20X1.cer)

**5** В окне импорта можно указать любое имя, поле «Используется для» изменять не нужно

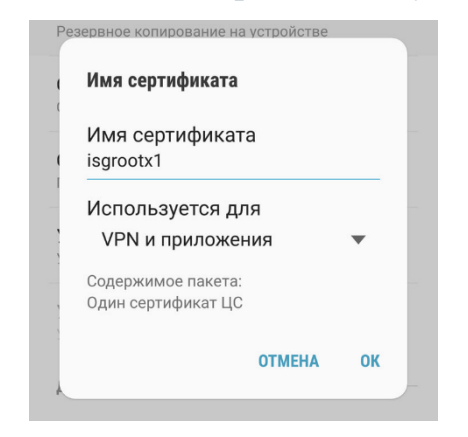

**6** Если на телефоне не установлена блокировка экрана, то её необходимо установить  *Например, «PIN-код» или «Графический ключ». Позже эту блокировку можно отключить*